- Protocol for an MD simulation
- Initial Coordinates
	- X-ray diffraction or NMR coordinates from the Protein Data Bank
	- Coordinates constructed by modeling (homology)
- Treatment of non-bonded interactions
- Treatment of solvent
	- implicit
	- explicit
- If using explicit treatment of solvent
	- Periodic boundary conditions (PBC)
	- Solvation sphere
	- Active site dynamics

## Molecular Modelling Software

- Commercial:
	- Cerius2, Insight II (from Accelrys)
- Academic:
	- MMTK
	- GROMACS
	- NAMD
	- CHARMM
	- AMBER

"If I were to rewrite MMTK today, I would use the exchange data formats accepted by the molecular simulation community" But those formats don't exist yet. 2013 – Konrad Hinsen

## Molecular Visualisation Packages

- Many!
	- RasMol
	- PyMOL
	- Chimera
	- VMD
- Select one or two, become an expert  $\odot$

- Homology modelling
	- Modeller
	- Phyre2

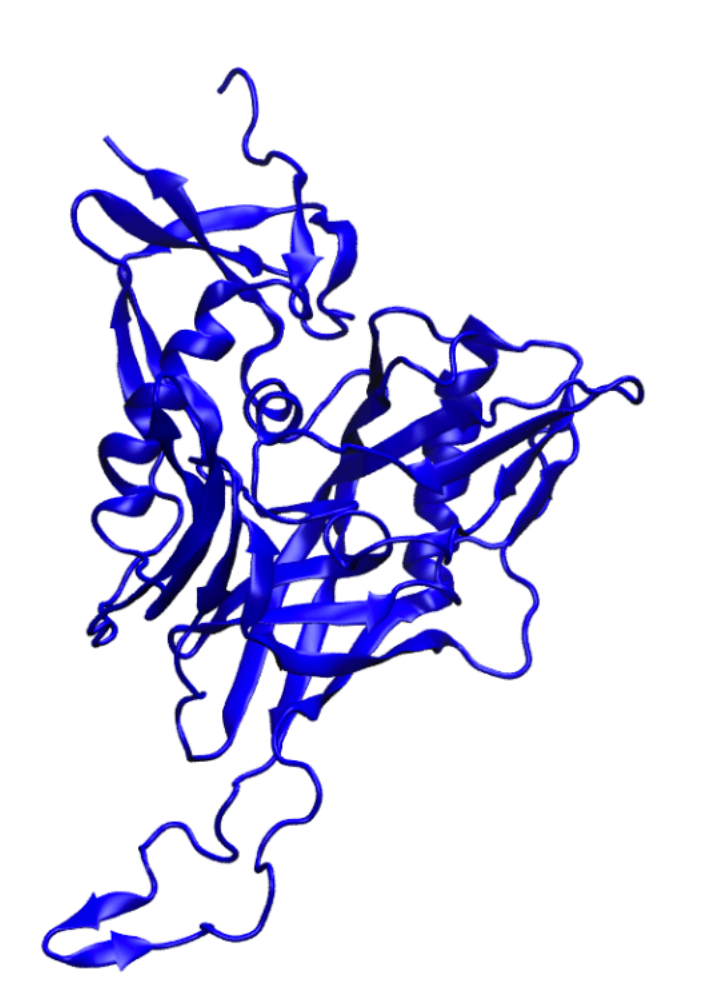

- Refine your structure
	- http://glycam.org/

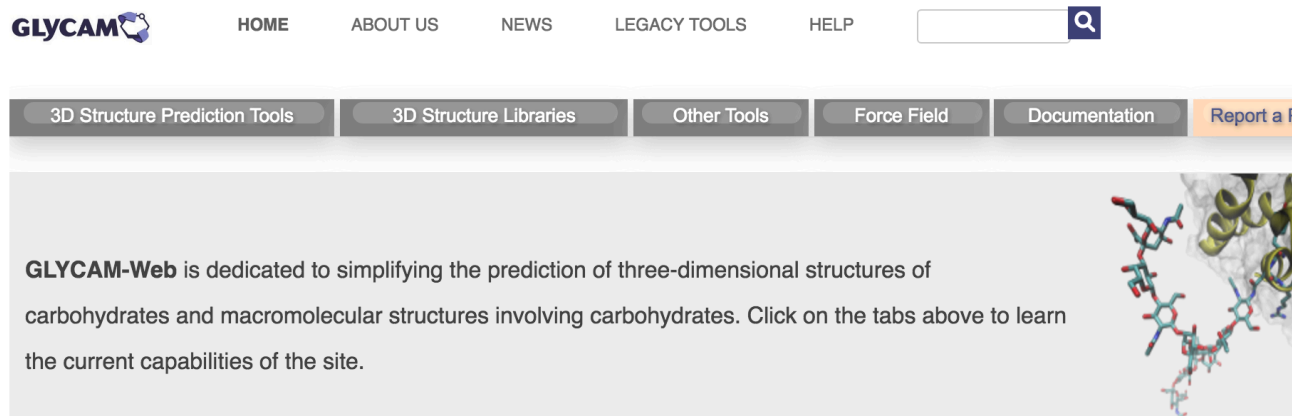

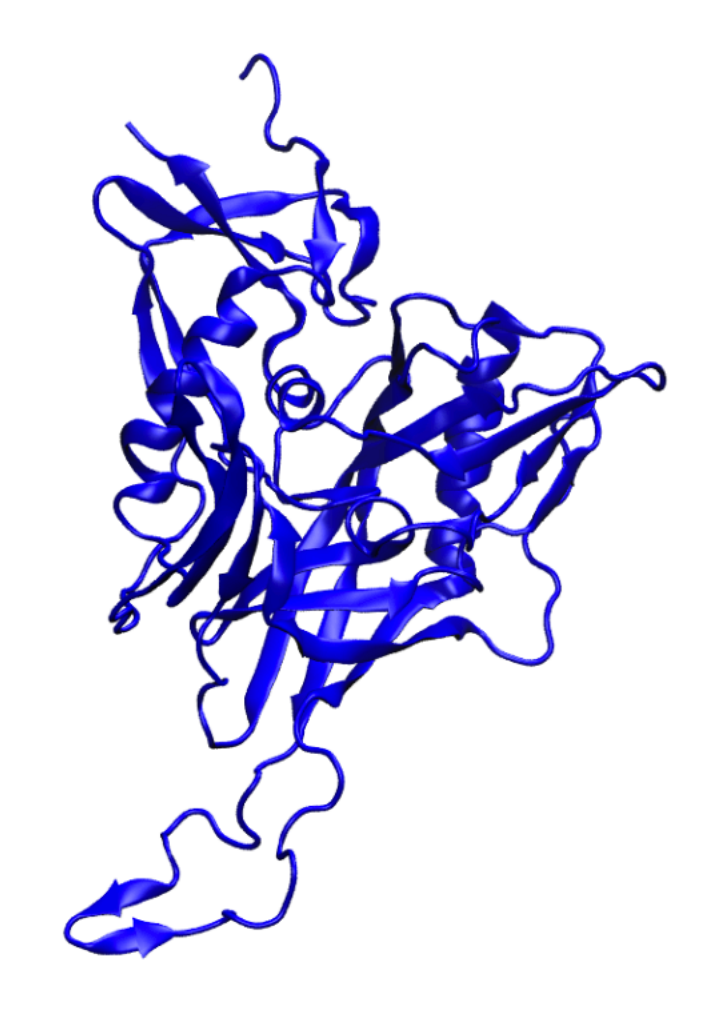

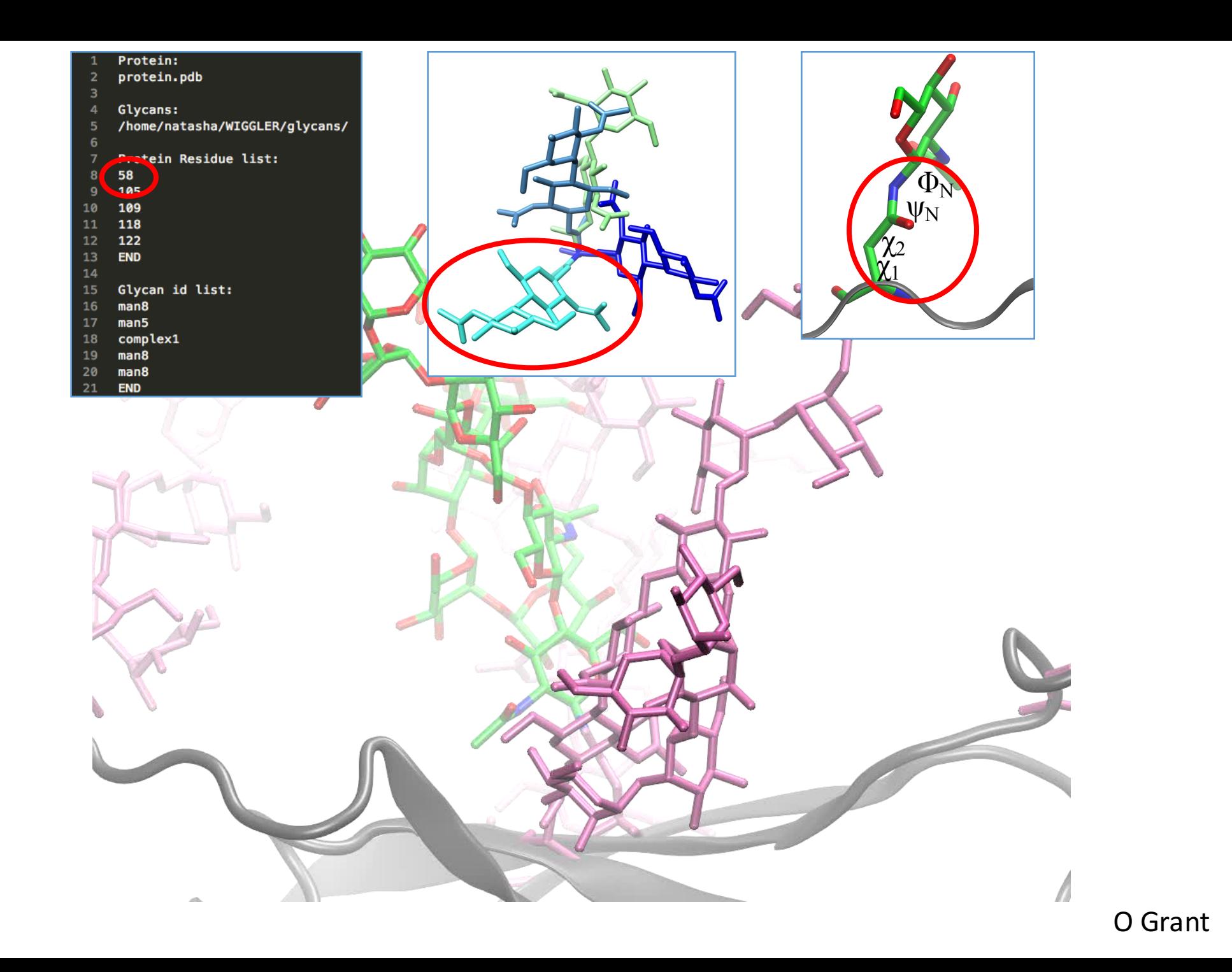

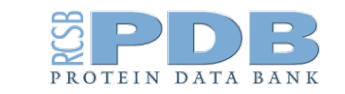

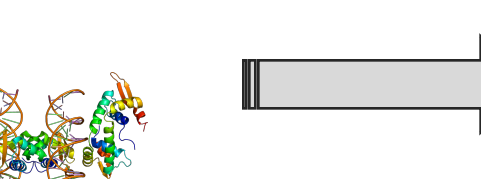

Topology and Coordinate file

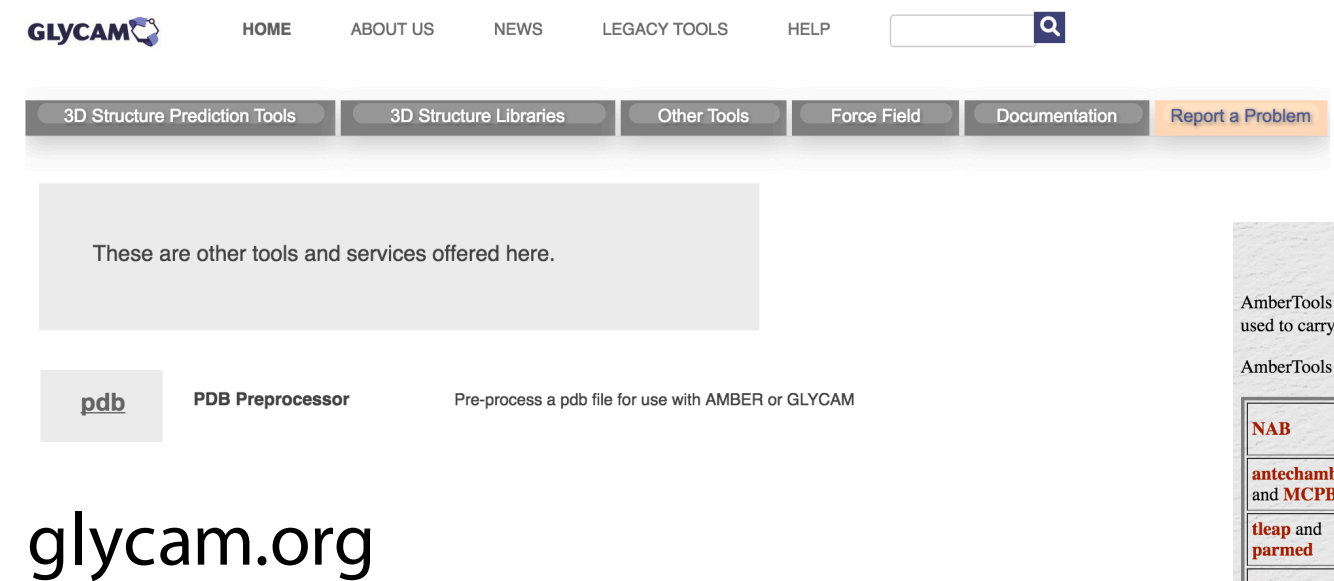

#### http://ambermd.org/

#### AmberTools16 is now available!

AmberTools consists of several independently developed packages that work well by themselves, and with Amber itself. The suite can also be used to carry out complete molecular dynamics simulations, with either explicit water or generalized Born solvent models.

AmberTools16 (released on April 30, 2016) consists of the following main codes:

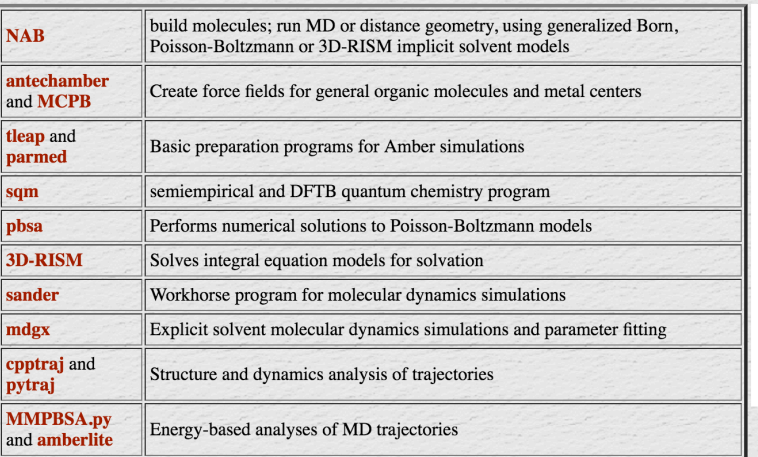

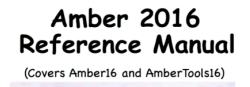

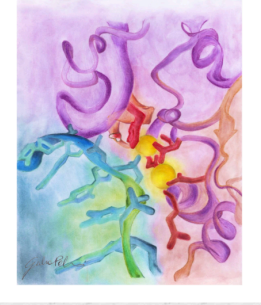

• The AmberTools suite is free of charge, and its components are mostly released under the GNU General Public License (GPL). A few components are included that are in the public domain or which have other, open-source, licenses. The sander program now has the LGPL license.

#### • AmberTools: LEaP

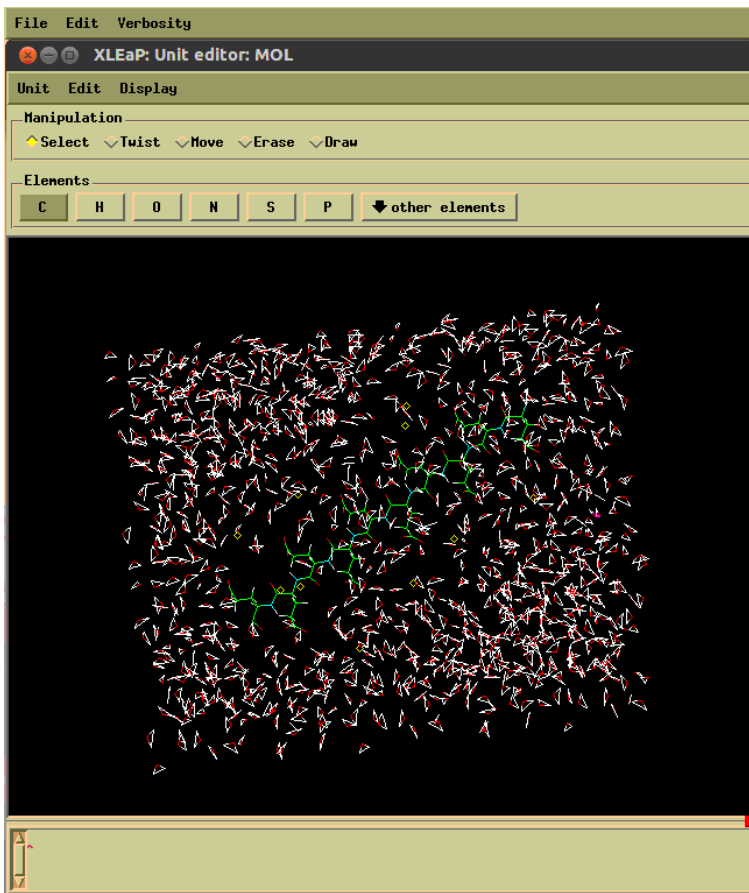

#### nwood\$ tleap

- -I: Adding /apps/chpc/chem/amber/14/dat/leap/prep to search path.
- -I: Adding /apps/chpc/chem/amber/14/dat/leap/lib to search path.
- -I: Adding /apps/chpc/chem/amber/14/dat/leap/parm to search path.
- -I: Adding /apps/chpc/chem/amber/14/dat/leap/cmd to search path.

Welcome to LEaP! (no leaprc in search path)

set default PBRadii mbondi2 ############ Force Field Inputs ################## source /apps/chpc/chem/amber/14/dat/leap/cmd/leaprc.ff14SB source /apps/chpc/chem/amber/14/dat/leap/cmd/leaprc.GLYCAM\_06j-1 loadAmberParams frcmod.tip5p 

#########load Carb################ mol=loadpdb structure.pdb

**#BONDING** 

• Bond information

bond mol.1798.O4 mol.1799.C1 bond mol.1809.O4 mol.1810.C1 bond mol.1820.O4 mol.1821.C1

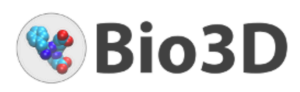

Download

备 Home User guide Demo Tutorials Bio3D-web **E** Download **&** Grant Lab Q search..

#### Overview

Bio3D is an R package containing utilities for the analysis of protein structure, sequence and trajectory data

It is currently distributed as platform independent source code under the GPL version 2 license. Please see the Download page for installation instruction:

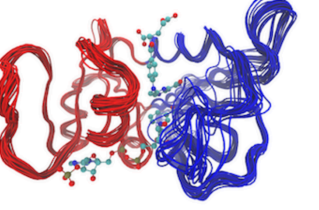

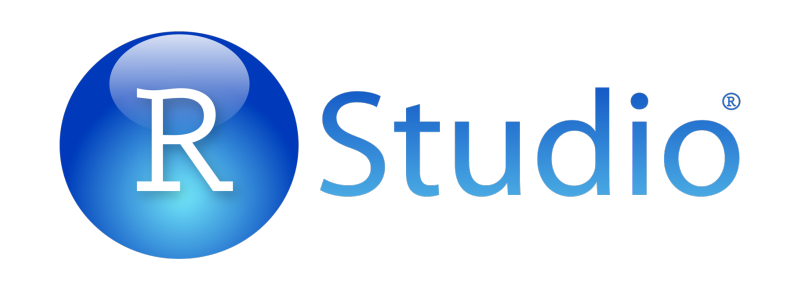

Features

saveamberparm mol CPLX.prmtop CPLX.rst7 savepdb mol CPLX.pdb

#############Addions##############

 $addCons$  mol Na+ 0 addIons mol Cl- 0

saveamberparm mol CPLX\_Neut.prmtop CPLX\_Neut.rst7 savepdb mol CPLX\_Neut.pdb

##############Solvate##############

solvatebox mol TIP5PBOX 10.0 1.0

saveamberparm mol CPLX\_Neut\_Sol.prmtop CPLX\_Neut\_Sol.rst7 savepdb mol CPLX\_Neut\_Sol.pdb

#### quit

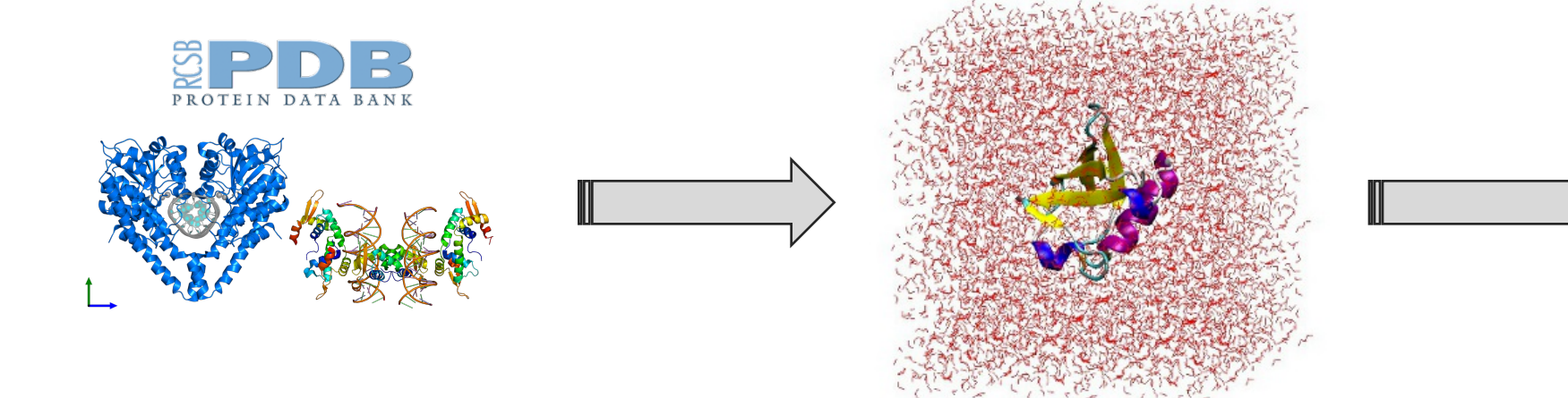

Minimisation: *remove bad contacts between non-bonded neighbouring atoms*

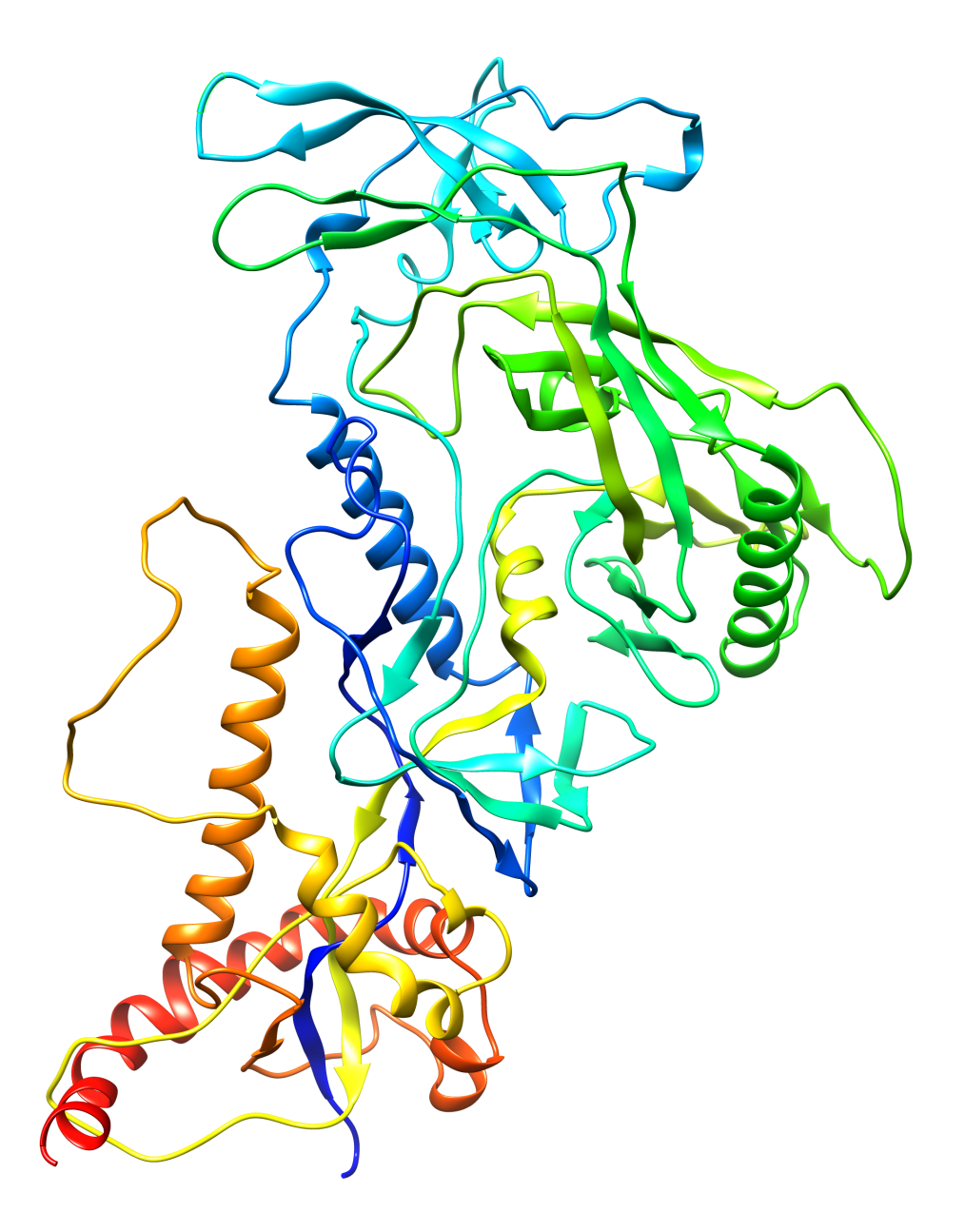

#### Chimera:

#### find clashes/contacts

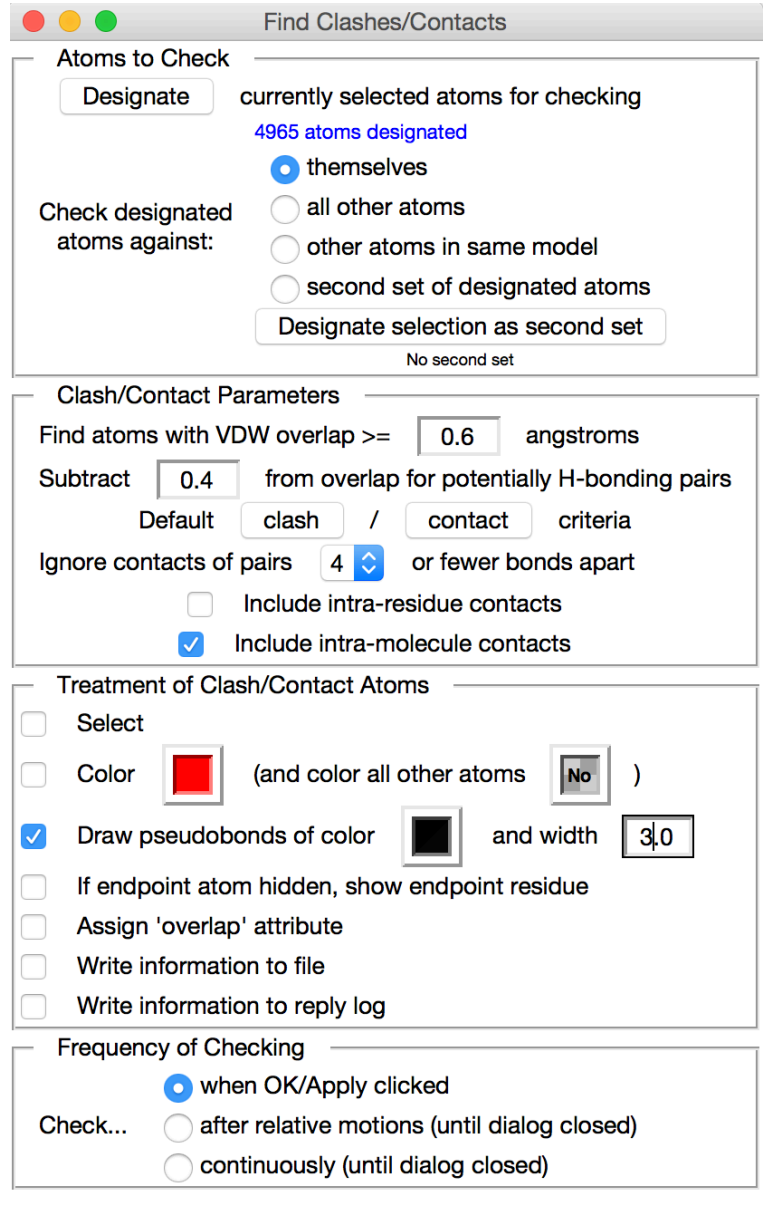

OK

Apply

**Close** 

 $H$ elp $\overline{\mathscr{A}}$ 

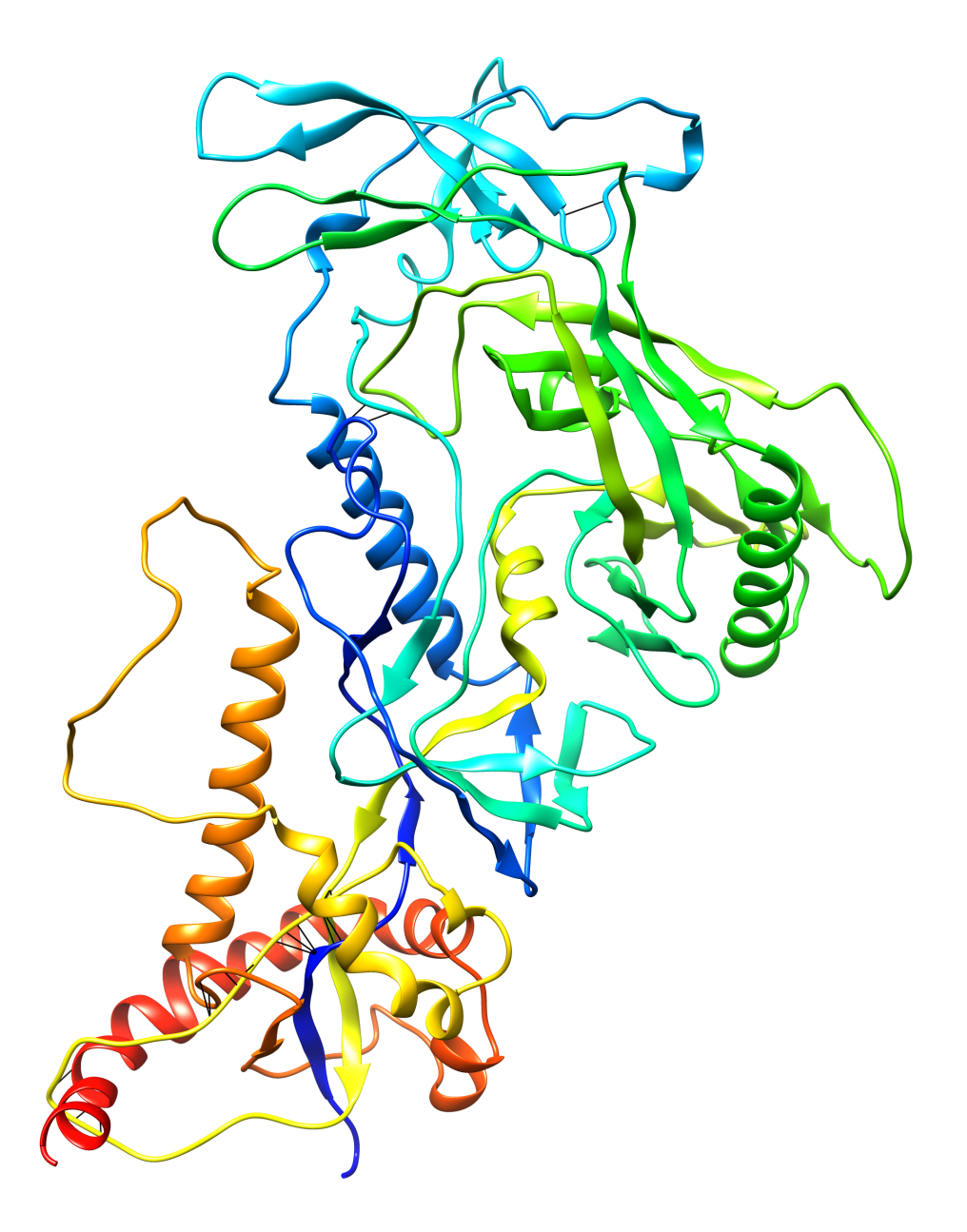

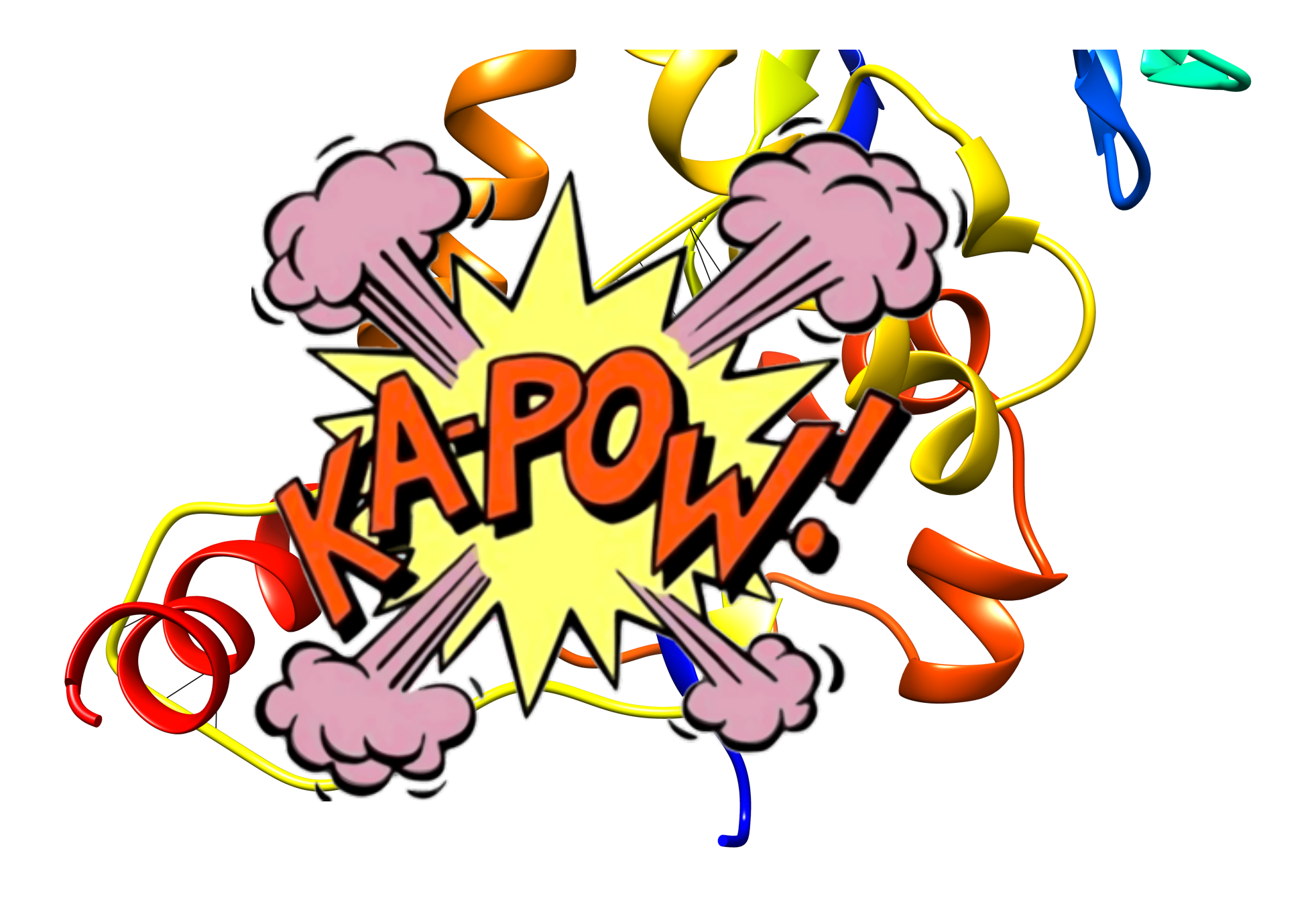

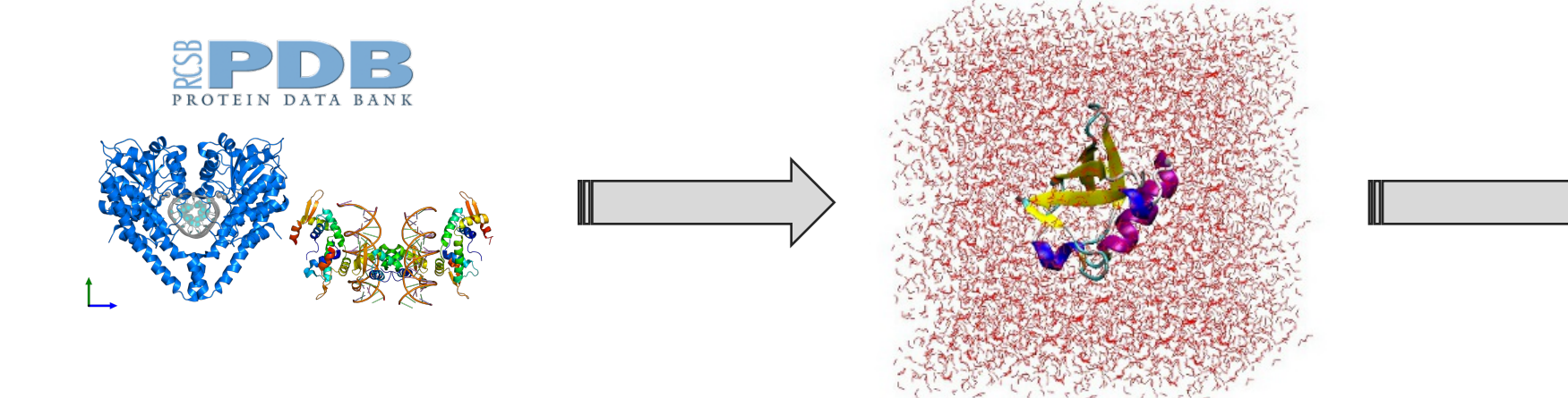

Minimisation: *remove bad contacts between non-bonded neighbouring atoms*

```
Constant Volume Minimization
 # Control section
 &cntrl
  imin=1,
  dielc = 1, cut = 10.0,
  ntb = 1,
  maxcyc = 20000, dx0 = 0.01, drms = 0.0001,
  ntmin = 1, ncyc = 10000,
  ntp = 0,
  ntr = 1,
  irest = \theta,
Restraints kcal/mol
5.0
```
Minimisation: *Amber input file*

Input files available online, eg: http://ambermd.org/tutorials/advanced/tutorial8/loop1.htm

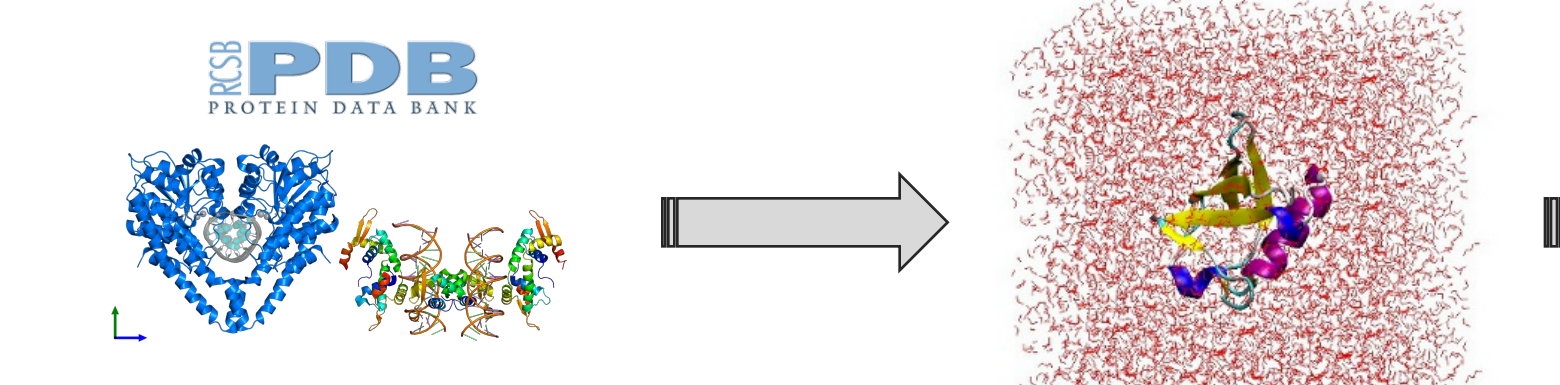

Minimisation: *remove bad contacts between non-bonded neighbouring atoms*

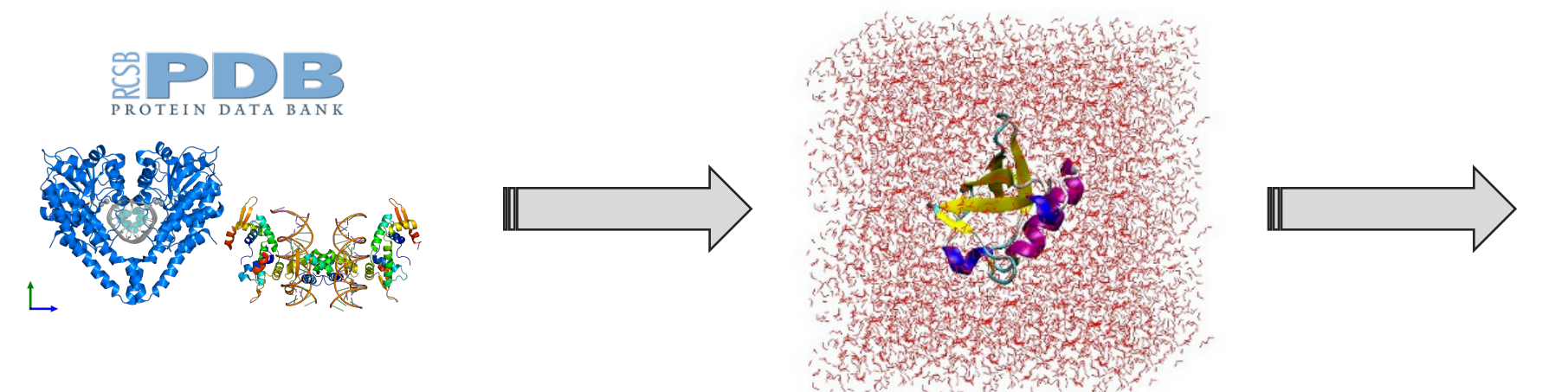

Minimisation: *remove bad contacts between non-bonded neighbouring atoms*

Production: *run our simulation at constant pressure and temperature*

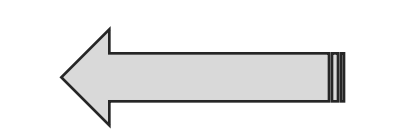

Equilibration: *heating the system to room temperature* 

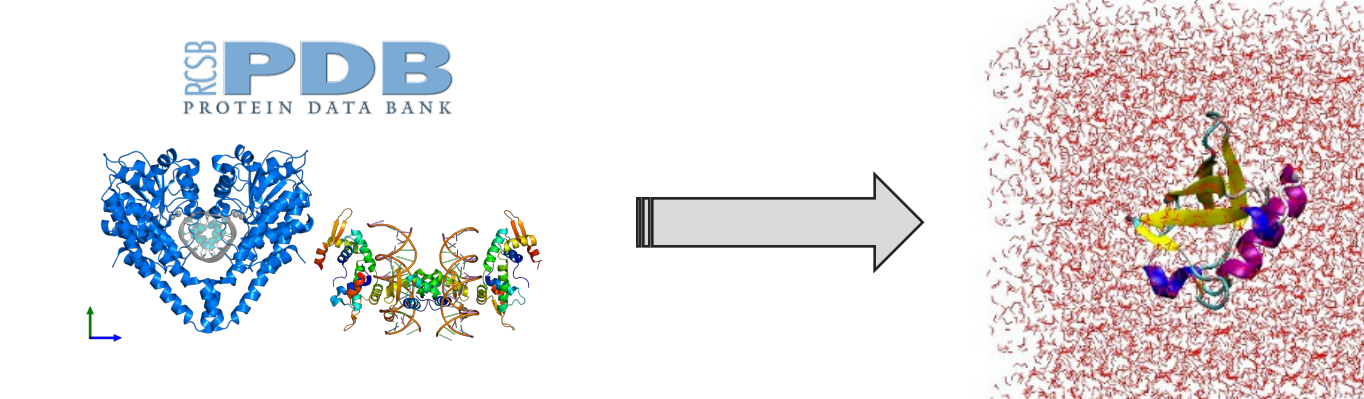

Minimisation: *remove bad contacts between non-bonded neighbouring atoms*

Equilibration: *heating the system to room temperature constant volume* Temp

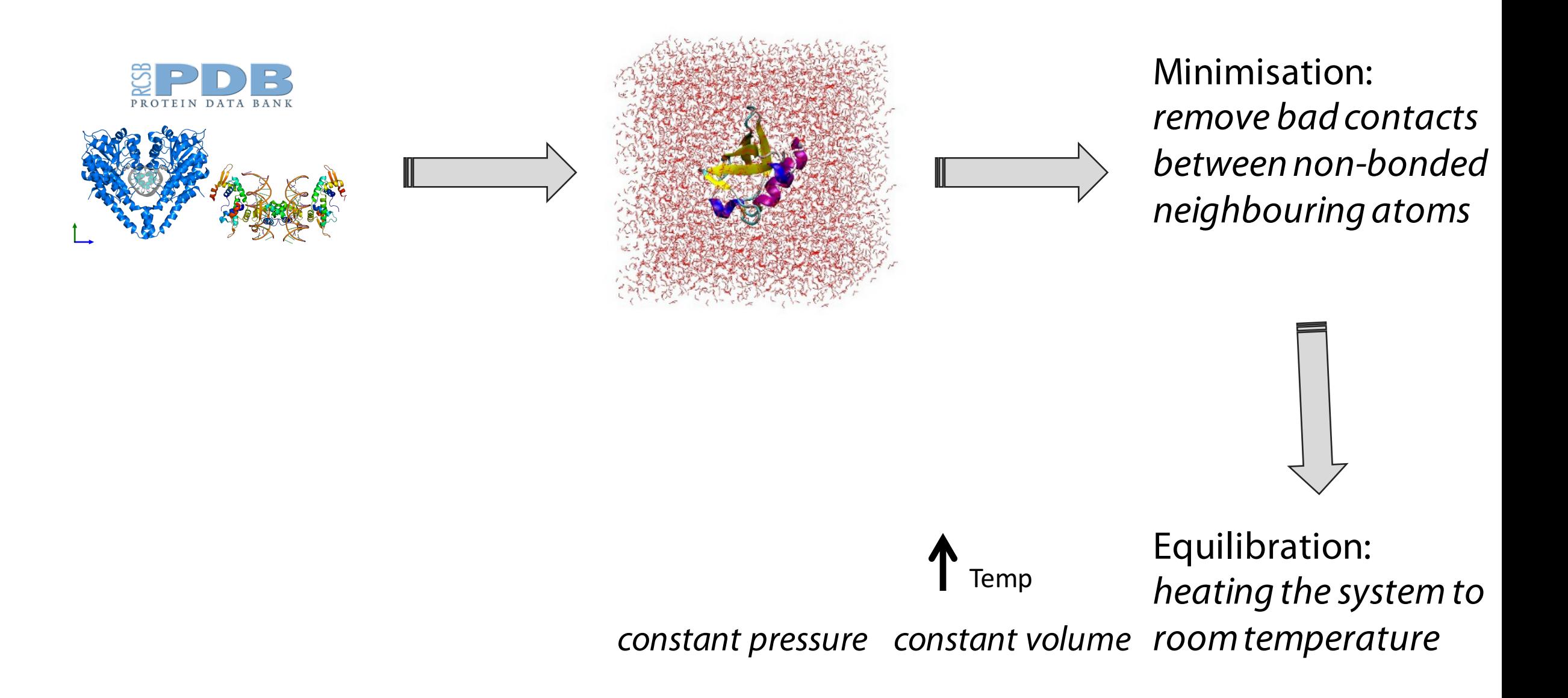

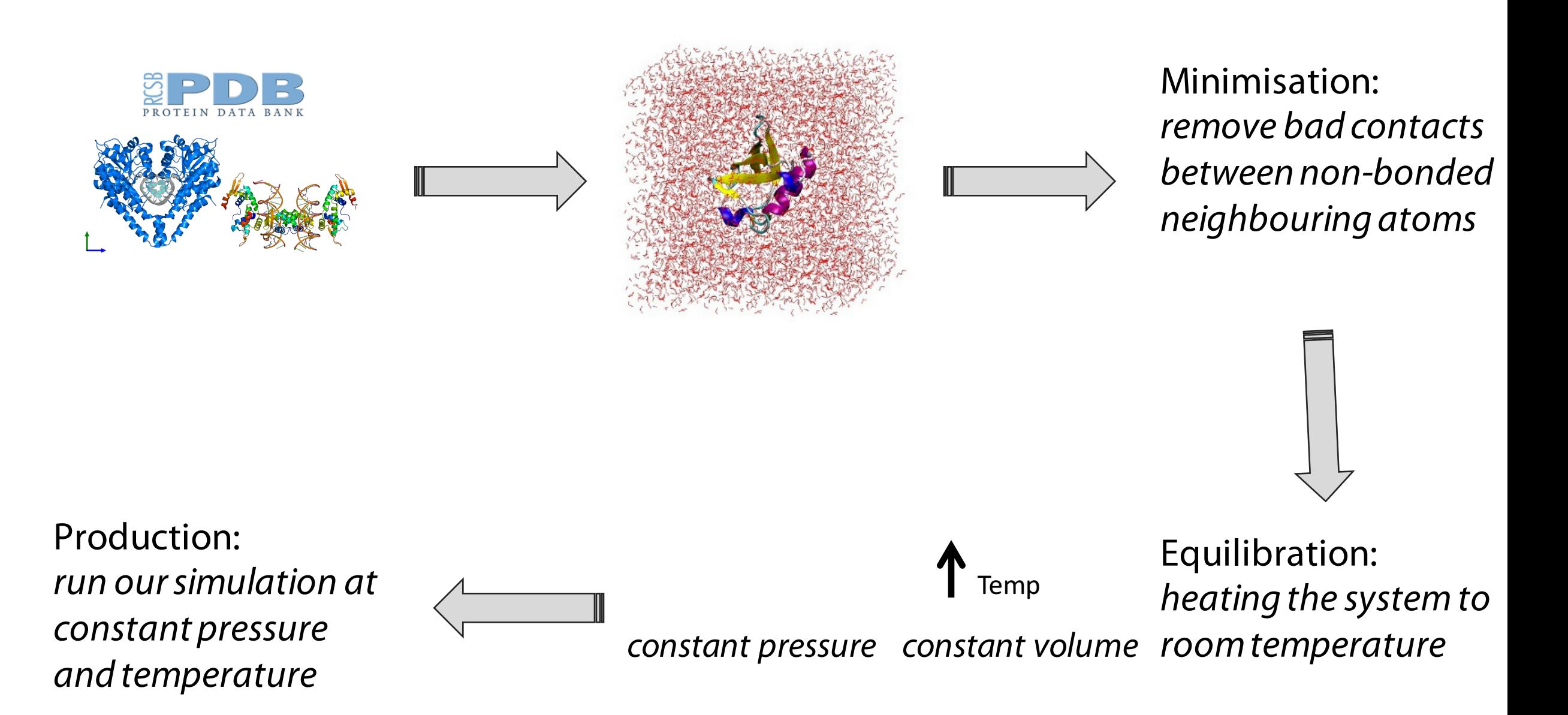

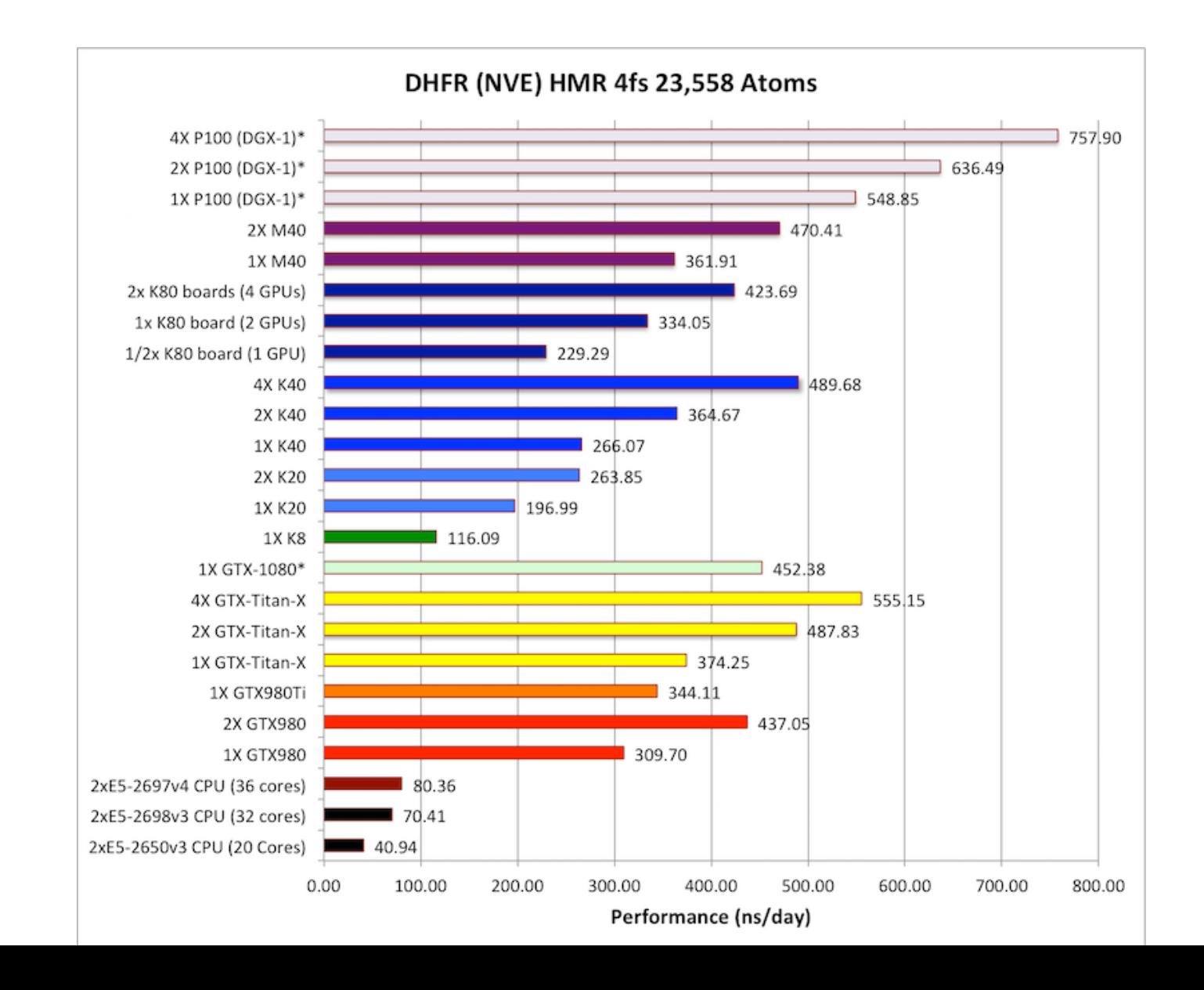

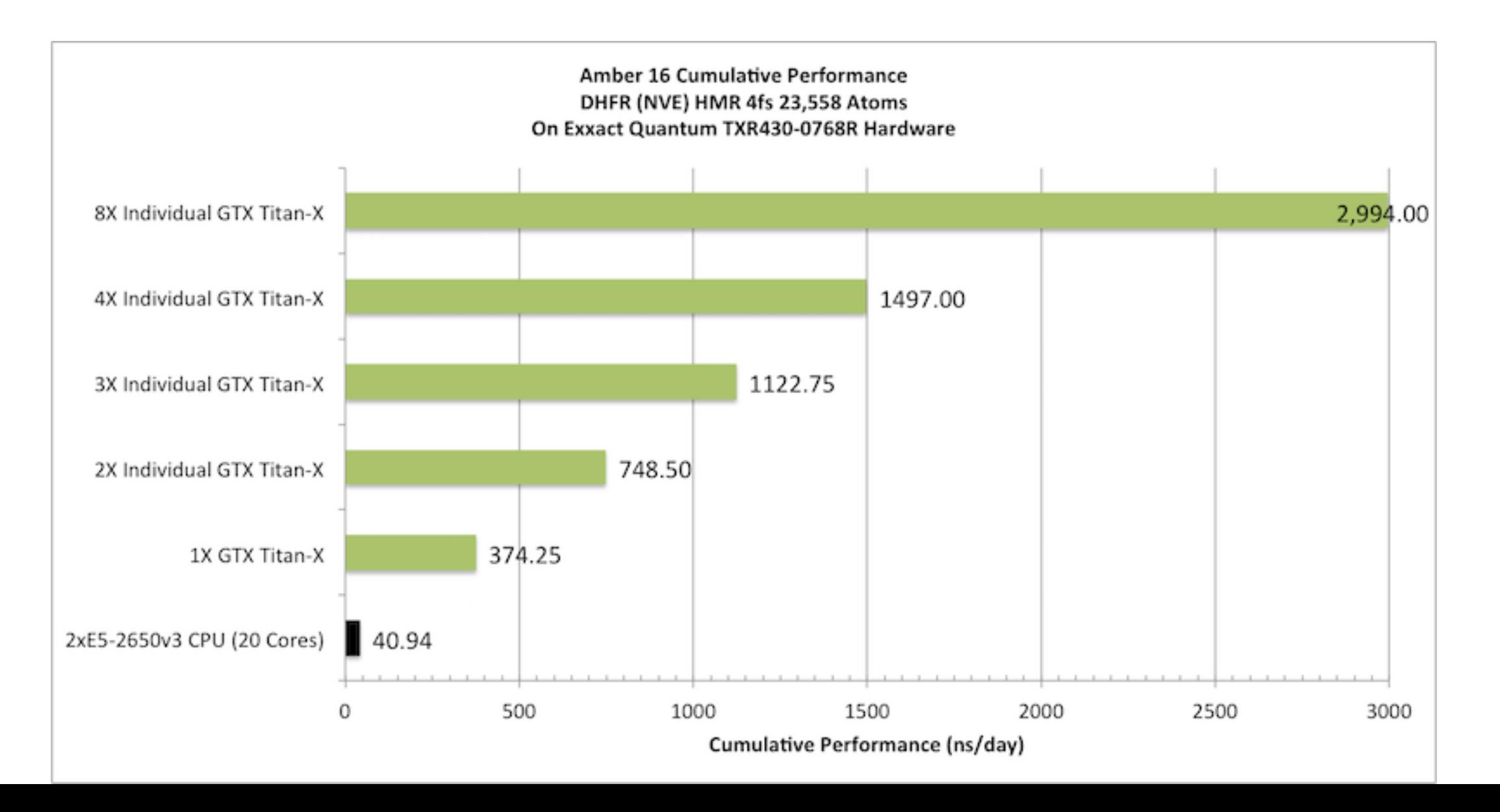

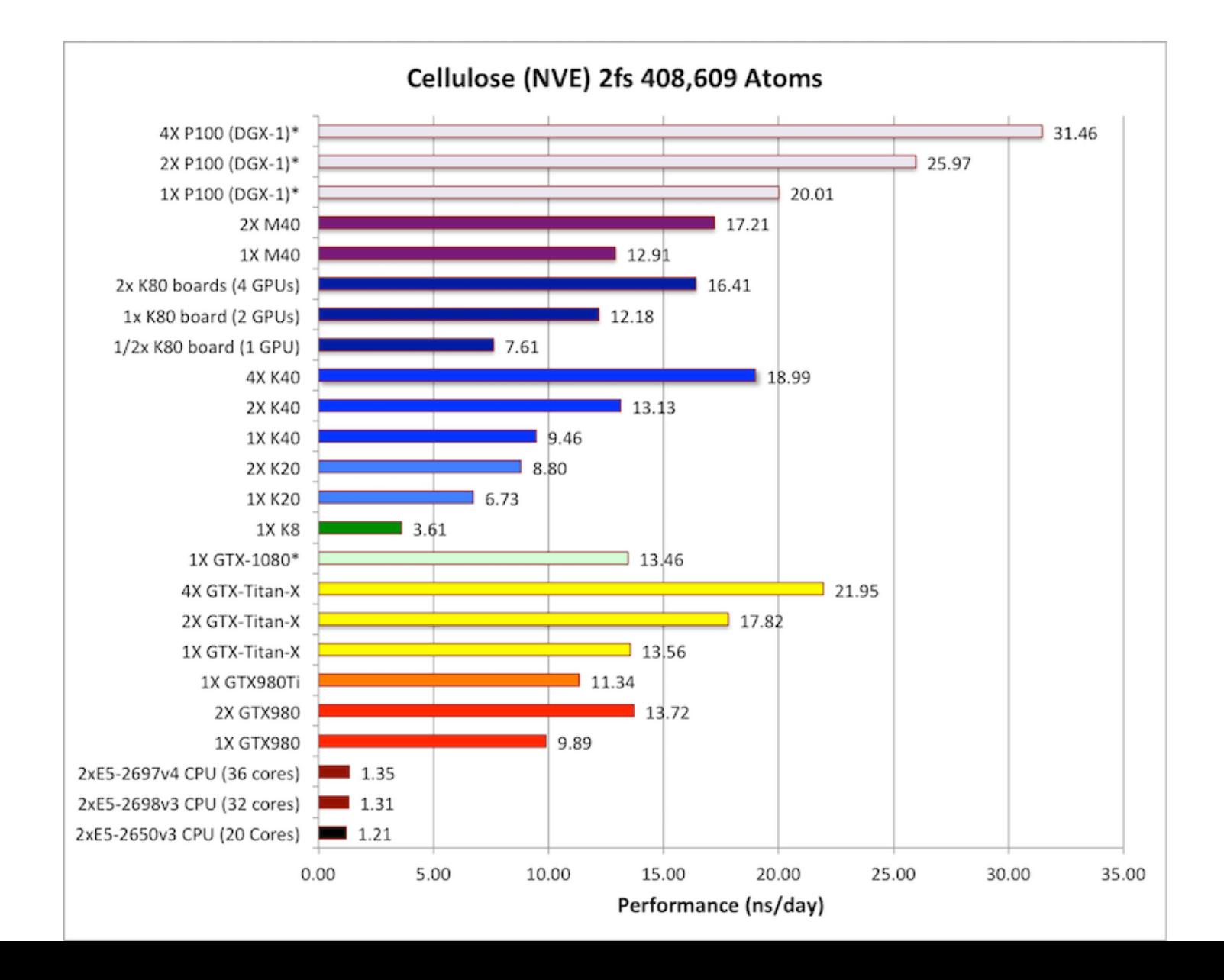

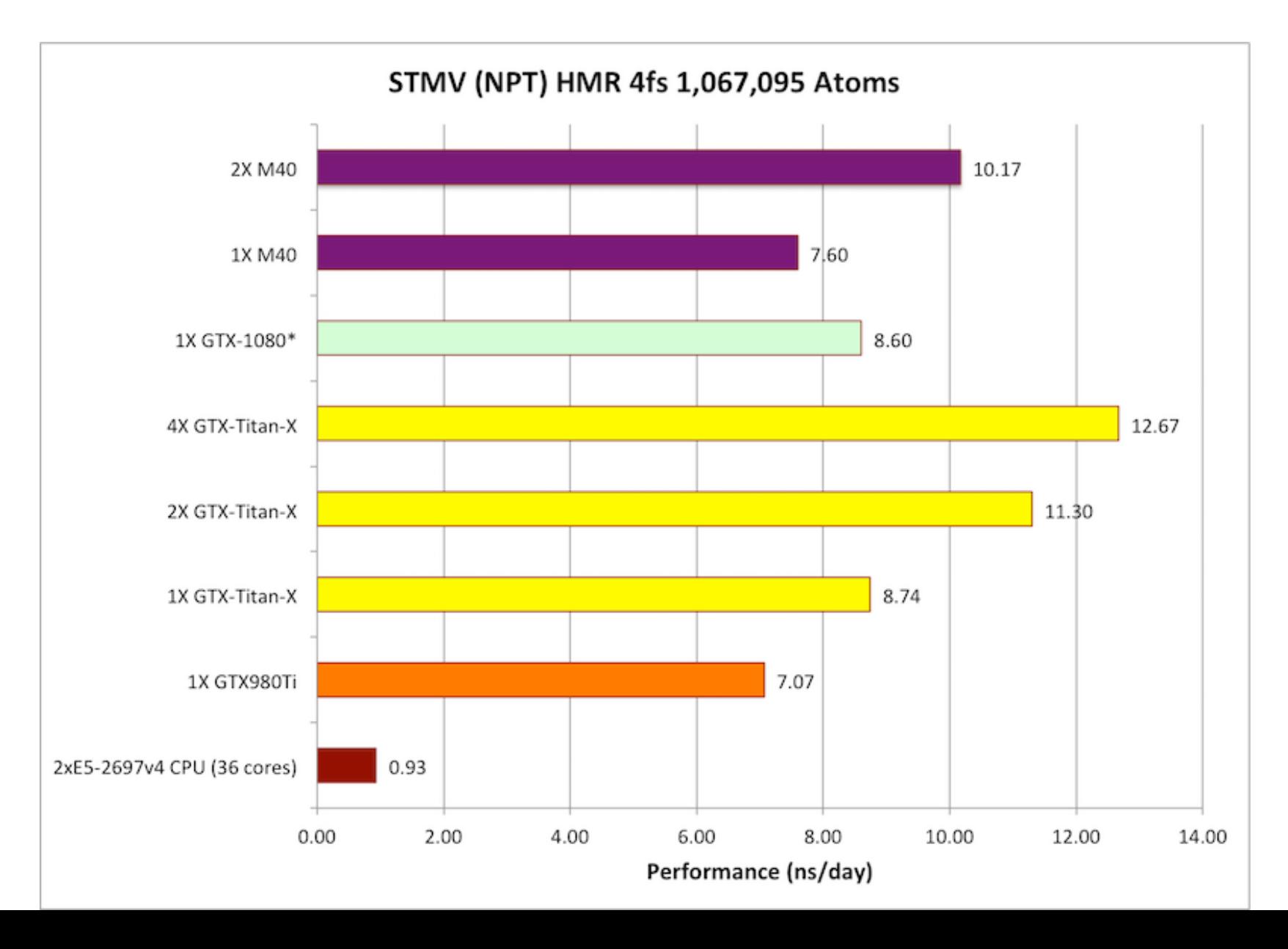

### Tutorial

#### Run your own MD simulation

#### Analyse an MD run: H-bonds over time

Manipulate your pdb file

## Run your own Interactive MD simulation

- VMD http://www.ks.uiuc.edu/Research/vmd/
- NAMD http://www.ks.uiuc.edu/Research/namd/
- Tutorial http://www.ks.uiuc.edu/Research/vmd/imd/tutorial/

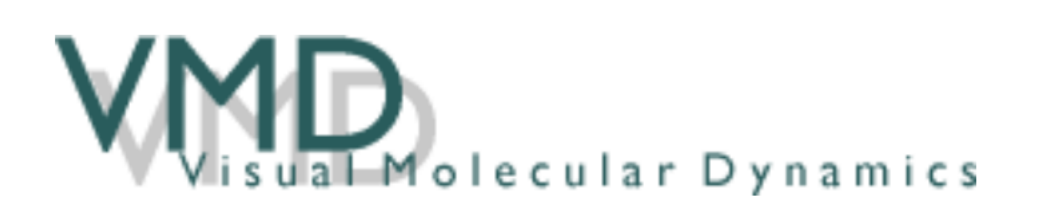

#### **NAMD Tutorials**

These tutorials focus on NAMD specifically, although many others utilize it as well. Be sure you have the latest version of NAMD.

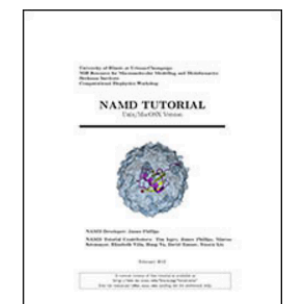

#### **NAMD Tutorial:**

- Participants learn how to use NAMD to set up basic molecular dynamics simulations, and to understand typical NAMD input and output files, with an emphasis on such files for protein energy minimization and equilibration in water. Tutorial versions available for Windows, or Mac and Unix/Linux platforms.
- Instructions: [html for Unix/Mac] [pdf for Unix/Mac, 8.0M] [html for Windows] [pdf for Windows, 6.5M]
- Required tutorial files (all platforms): [.tar.gz, 148M], [.zip, 148M], individual files (all platforms)

## Run your own MD simulation

- Chimera https://www.cgl.ucsf.edu/chimera/docs/ContributedSoftware/md/md.html
- File  $\rightarrow$  Fetch by ID  $\rightarrow$  1zik

#### Chimera Animations

• movie record; turn y 3 120; wait 120; movie stop; movie encode output ~/Desktop/turn.mov bitrate 10000

• movie record ; rock y 4 68 ; wait ; rock x 4 68 ; wait ; movie stop ; movie encode output ~/Desktop/rock.mov

## Run your own MD simulation

- Chimera https://www.cgl.ucsf.edu/chimera/docs/ContributedSoftware/md/md.html
- File  $\rightarrow$  Fetch by ID  $\rightarrow$  1zik
- Tools  $\rightarrow$  MD/Ensemble Analysis  $\rightarrow$  Molecular Dynamics Simulation

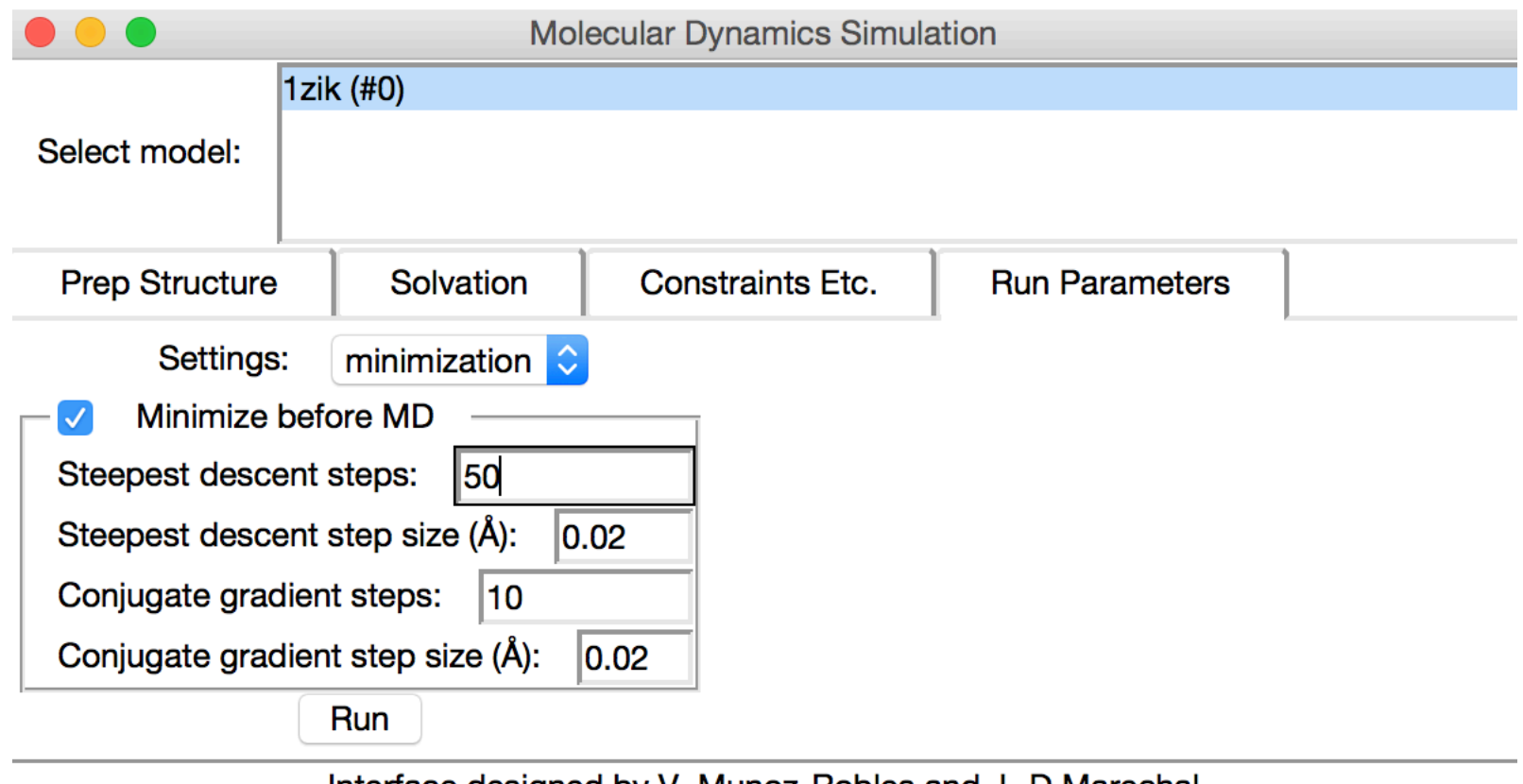

Interface designed by V. Munoz-Robles and J.-D.Marechal The Computational Biotechnological Chemistry Team

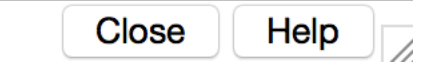

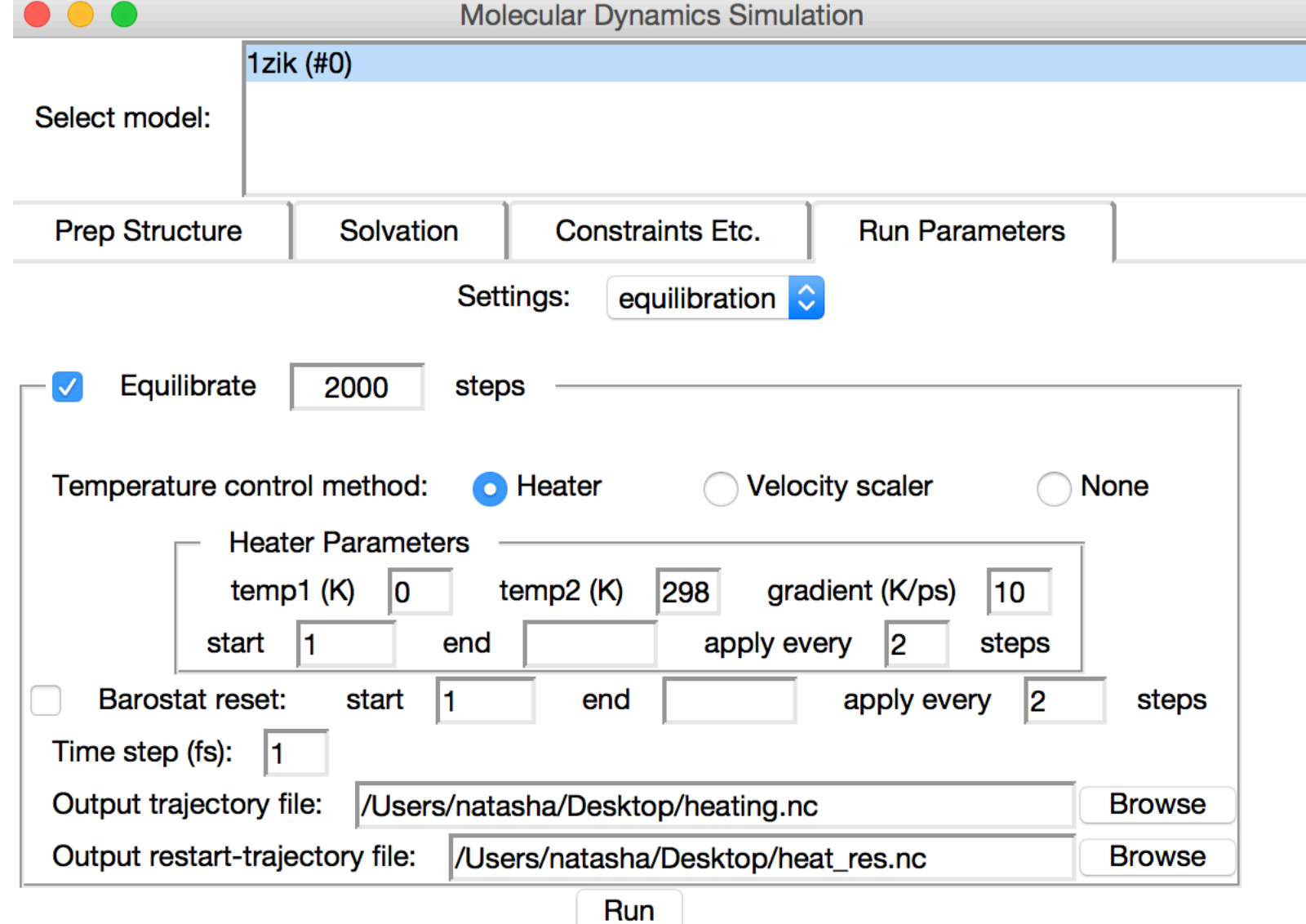

Interface designed by V. Munoz-Robles and J.-D.Marechal The Computational Biotechnological Chemistry Team

Help

Close

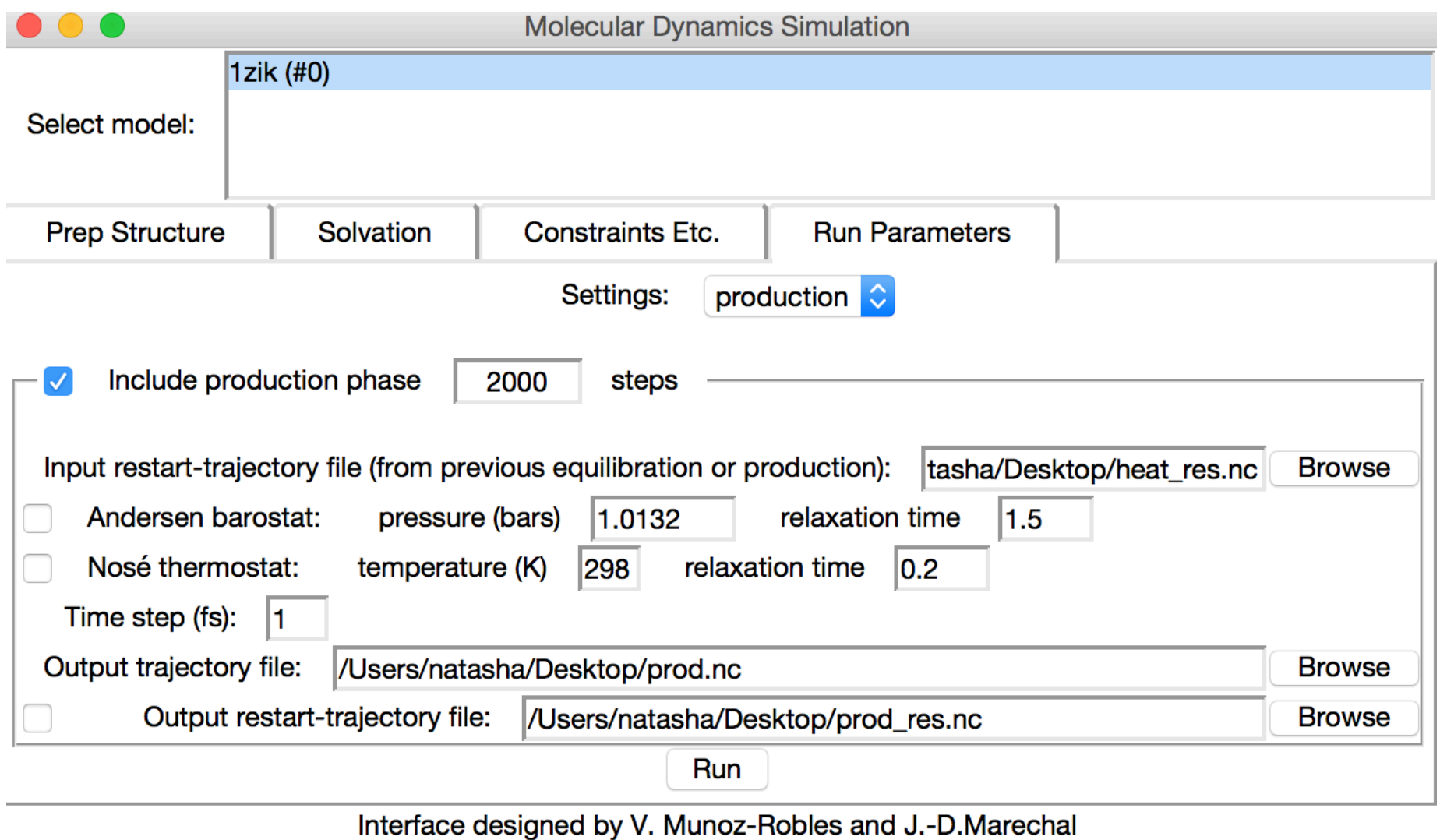

The Computational Biotechnological Chemistry Team

## Run your own MD simulation

- Chimera https://www.cgl.ucsf.edu/chimera/docs/ContributedSoftware/md/md.html
- File  $\rightarrow$  Fetch by ID  $\rightarrow$  1zik
- Tools  $\rightarrow$  MD/Ensemble Analysis  $\rightarrow$  Molecular Dynamics Simulation
- Use defaults!
- Run parameters  $\rightarrow$  Run
	- Add hydrogens OK
	- Assign charges for minimize OK

## Analyse an MD run: H-bonds over time

#### • Chimera

#### **Chimera Tutorials Index**

 $\sim$   $\vee$   $\times$ 

space

#### **Trajectory and Ensemble Analysis Tutorial**

This tutorial focuses on visualization and analysis of molecular dynamics (MD) trajectories and other structural ensembles with the MD Movie tool. Part 1 uses an MD trajectory of a collagen peptide, and Part 2 uses an NMR ensemble of Met-enkephalin.

#### Part 1 - Collagen Peptide

We will view an MD trajectory of the nonmutant collagen peptide described in:

Severity of osteogenesis imperfecta and structure of a collagen-like peptide modeling a lethal mutation site. Radmer RJ, Klein TE. Biochemistry. 2004 May  $11;43(18):5314-23.$ 

(Thanks to the authors for providing the data!) To follow along, download the data files:

- $\bullet$  leap.top **Amber** parameter/topology file
- md01.crd **Amber** trajectory file
- collagen.meta metafile specifying these input files for **MD Movie**
- On Windows/Mac, click the chimera icon; on UNIX, start Chimera from the system prompt:

unix: chimera

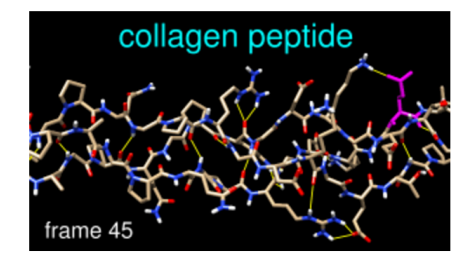

#### https://www.cgl.ucsf.edu/chimera/current/docs/UsersGuide/tutorials/ensembles2.html

#### Analyse an MD run: H-bonds over time

5314

"A better understanding of the details of collagen structure, dynamics, and hydrogen bond networks will improve our ability to predict the physicochemical properties that contribute to the stability of collagen molecules, or lack thereof, and the severity of a single-point mutation."

Biochemistry 2004, 43, 5314-5323

Severity of Osteogenesis Imperfecta and Structure of a Collagen-like Peptide Modeling a Lethal Mutation Site<sup>†</sup>

Randall J. Radmer and Teri E. Klein\*

Department of Genetics, School of Medicine, Stanford University, Stanford, California 94305

Received September 17, 2003; Revised Manuscript Received March 6, 2004

ABSTRACT: We show that there are correlations between the severities of osteogenesis imperfecta (OI) phenotypes and changes in the residues near the mutation site. Our results show the correlations between the severity of various forms of the inherited disease OI and alteration of residues near the site of OI causing mutations. Among our many observed correlations are particularly striking ones between the presence of nearby proline residues and lethal mutations, and the presence of nearby alanines residues and nonlethal mutations. We investigated the possibility that these correlations have a structural basis using molecular dynamics simulations of collagen-like molecules designed to mimic the site of a lethal OI mutation in collagen type I. Our significant finding is that interchain hydrogen bonding is greatly affected by variations in residue type. We found that the strength of hydrogen bond networks between backbone atoms on different chains depends on the local residue sequence and is weaker in proline-rich regions of the molecule. We also found that an alanine at a site near an OI mutation causes less structural disruption than a proline, and that residue side chains also form interchain hydrogen bonds with frequencies that are dependent on residue type. For example, arginine side chains form strong hydrogen bonds with the backbone of the subsequent peptide chain, while lysine and glutamine less frequently form similar hydrogen bonds. This decrease in the observed hydrogen bond frequency correlates with a decrease in the experimentally determined thermal stability. We contrasted general structural properties of model collagen peptides with and without the mutation to examine the effect of the single-point mutation on the surrounding residues.

## Manipulate your pdb file

- RStudio https://www.rstudio.com/products/rstudio/download/
- Bio3D http://thegrantlab.org/bio3d/tutorials/installing-bio3d
- Tutorial: http://thegrantlab.org/bio3d/tutorials/structure-analysis
- -renumbering, changing chain identifiers, identify binding site residues

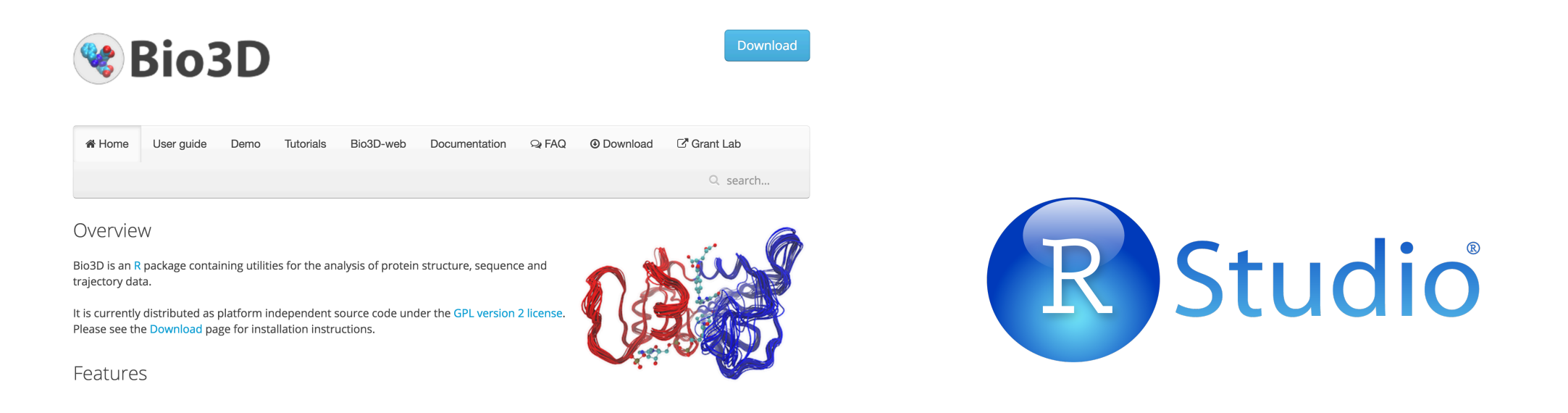

# köszönöm